# Vektorgrafika a középiskolában

Siegler Gábor Berzsenyi Dániel Gimnázium

# Segédanyagok

- feladatok, források
- segédanyagok, útmutatók
- félkész megoldások

<http://tinyurl.com/y4fce958>

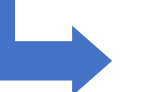

# Miért pont vektorgrafika?

- Nat, kerettanterv, tankönyv/feladatgyűjtemény, érettségi logikai láncban jelent meg
- Pixelgrafika hagyományosan megjelent az alsó tagozatban
- Vektorgrafika önállóan(!) a *Digitális kultúrában* jelent meg

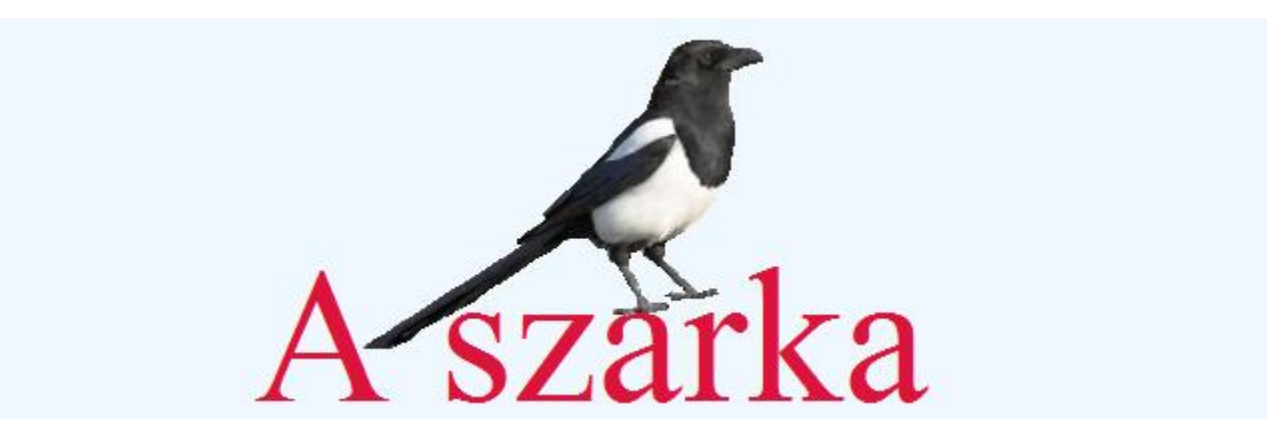

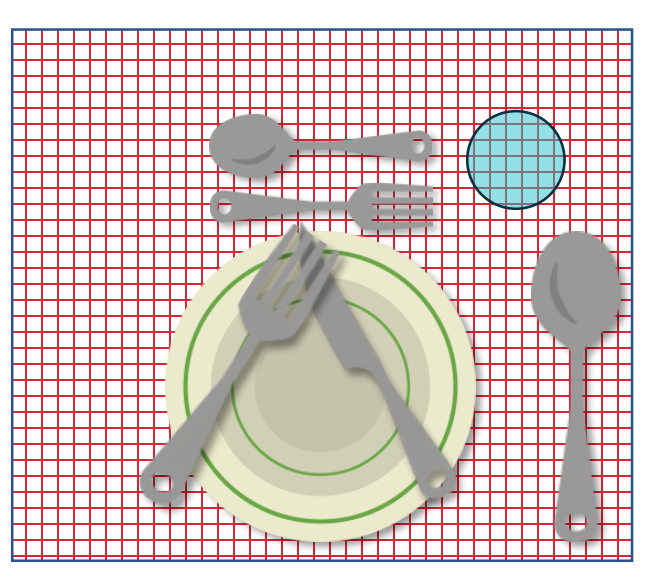

#### Pixelgrafika és vagy vektorgrafika

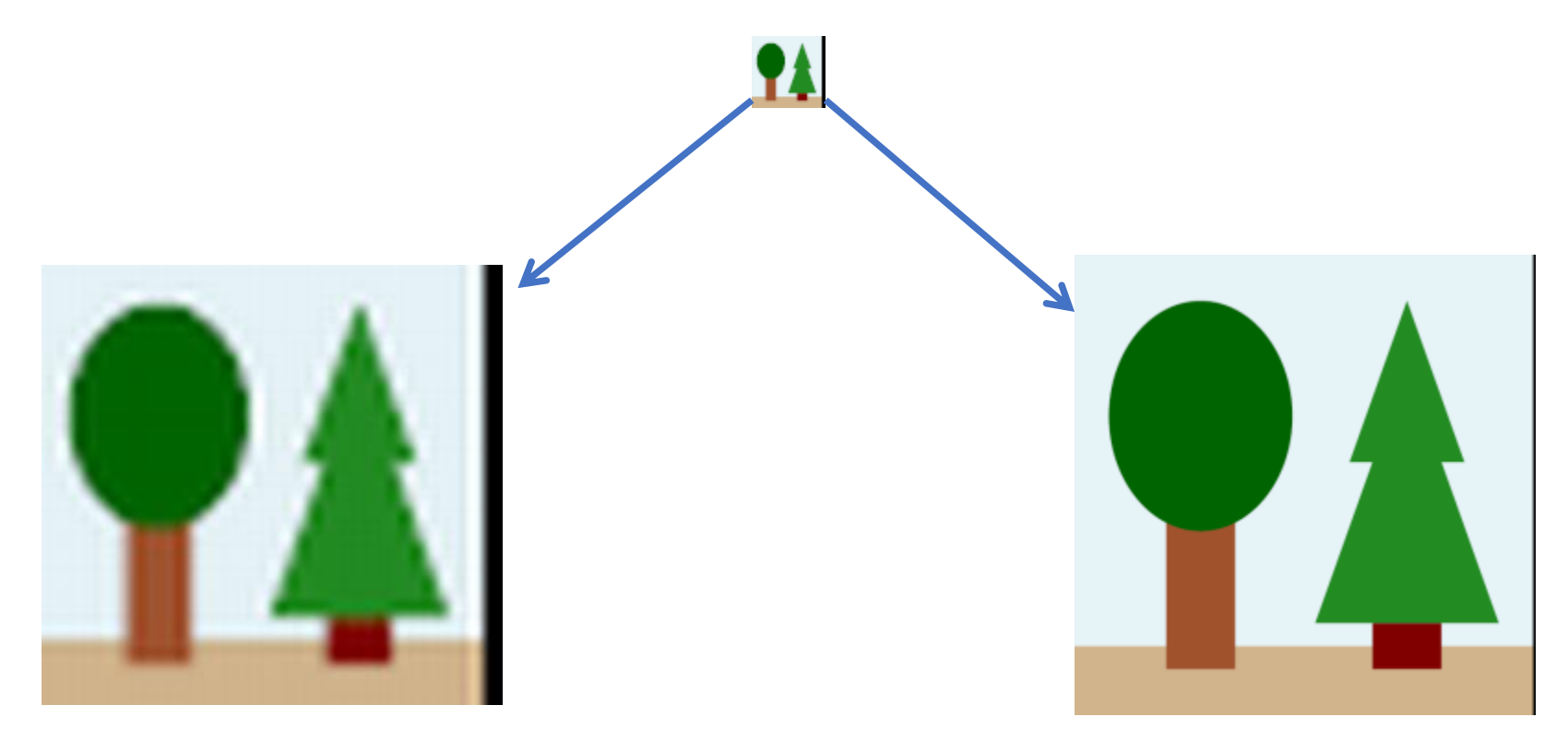

- − Nagyíthatóság
- **Fájlméret**
- − Újra felhasználás
- − Példa: közlekedési táblák png és svg típusa

#### Tanulói aktivitás

#### **Pixelgrafika**

- kézirajz világa művészi érzék,...
- minimális, vagy éppen profi  $f$ eladatok  $\rightarrow$  digitalizáló táblák

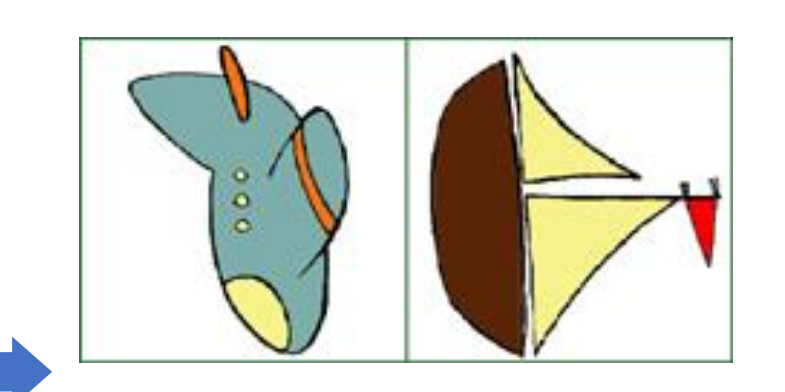

#### **Vektorgrafika**

- alakzatok és tulajdonságaik
- sokszor algoritmikus feladat
- kevesebb kézügyesség és vizuális tehetség szükséges

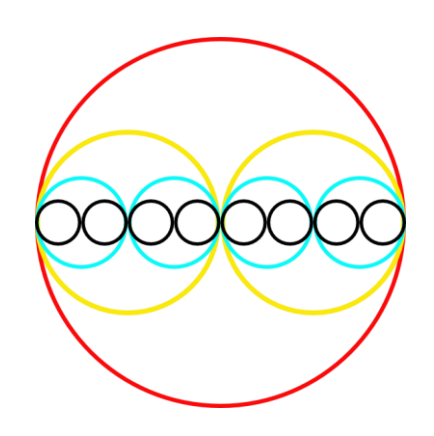

### Vektorgrafikai szerkesztőprogramok

- Integrált eszközök: irodai programcsomagokban (Word, Writer, PowerPoint, Impress,...)
- Önálló eszközök:
	- professzionális: Corell Draw, Adobe Illustrator, Xara Designer Pro, ...
	- webes: Boxi SVG, ...
	- mobil: Pluma Vector SVG, ...
	- nyílt forráskódú: **Inkscape**, Draw keresztplatformosak
	- oktatás: GeoGebra, Chemsketch, ...
	- mérnöki: CAD programok, ...

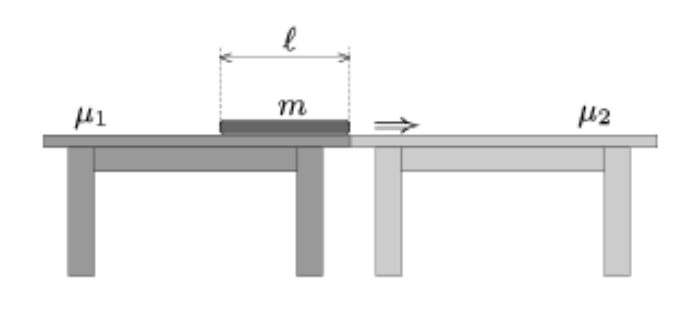

#### Nat – kerettanterv – helyi tanterv

• 9. évfolyam

**TÉMAKÖR: Számítógépes grafika** JAVASOLT ÓRASZÁM: 14 óra

#### **TANULÁSI EREDMÉNYEK**

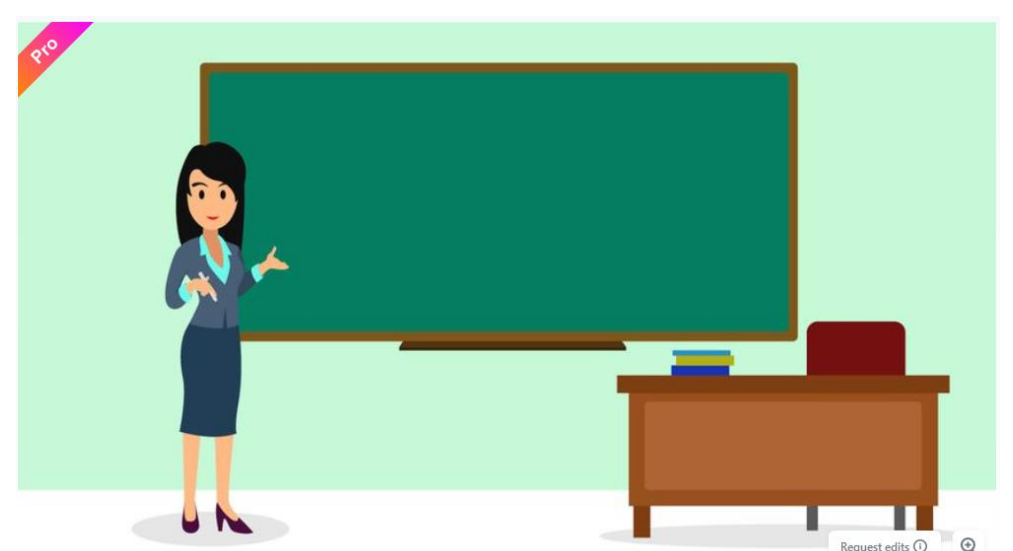

#### A témakör tanulása hozzájárul ahhoz, hogy a tanuló a nevelési-oktatási szakasz végére:

- létrehozza az adott probléma megoldásához szükséges rasztergrafikus ábrákat;
- létrehoz vektorgrafikus ábrákat.

#### A témakör tanulása eredményeként a tanuló:

tisztában van a raszter-, a vektorgrafikus ábrák tárolási és szerkesztési módszereivel.

#### Fejlesztési feladatok és ismeretek

- Digitális képek jellemzőinek és tárolásának megismerése
- A rasztergrafikus kép jellemzői: felbontás, színmélység
- Rasztergrafikus rajzolóprogram használata
- Színrendszerek, alakzatok színezése, átlátszóság, takarás, vágás  $\overline{\phantom{0}}$
- Dokumentumszerkesztő program alakzataival ábra készítése minta vagy leírás alapján  $\overline{\phantom{0}}$
- Rasztergrafikus és vektorgrafikus ábra tárolási módszerének ismerete  $\overline{\phantom{a}}$
- Alakzatok egymáshoz képest történő elrendezése: igazítás, elosztás, rétegek, transzformációk  $\overline{\phantom{0}}$
- Vektorgrafikus szerkesztőprogram használata  $\qquad \qquad -$
- Alakzatok rajzolása: rajzolóeszközök, pont, szakasz, ellipszis, kör, téglalap  $\overline{\phantom{m}}$
- Vektorgrafikus ábra elkészítése minta vagy leírás alapján  $\overline{\phantom{0}}$
- Vektorgrafikus ábrakészítés algoritmikus tervezése
- Alakzat tulajdonságainak módosítása: méret, szegély, kitöltés, feliratozás, átlátszóság, transzformációk: elforgatás, tükrözés
- Alakzatok egymáshoz viszonyított elrendezése: igazítás, elosztás, rétegek, eltolás, forgatás, csoportosítás, kettőzés, klónozás
- Görbék, csomópontok felhasználása rajzok készítésében. Csomópontműveletek
- Raszter- és vektorgrafikus ábrák konverziója
- Elemi műveletek 3D-s modellel

### Fogalmak

rajzolóeszközök, színrendszerek, képfájlformátumok, felbontás, színmélység, pont, szakasz, ellipszis, kör, téglalap, átlátszóság, takarás, vágás, elforgatás, eltolás, tükrözés, feliratozás, igazítás, elosztás, rétegek, transzformációk, rasztergrafika, vektorgrafika, vonal, kör, ellipszis, sokszög, törött vonal, spirál, csillag, szín, színátmenet, vastagság, vonalvégződés, szaggatottság, csoportosítás, kettőzés, klónozás, csomópont, csomópontműveletek, 3D-s alakzat

#### Javasolt tevékenységek

- Mas tantárgyak tananyaganoz kapcsorodó témában ábrakészites bemutatokészítő vagy szövegszerkesztő program vektorgrafikus rajzeszközeivel
- Logók, piktogramok készítése geometrikus alakzatokból vektorgrafikus szerkesztőprogram használatával
- elkészített vektorgrafikus ábrák átalakítása görbék, csomópontok módosításával, Az  $\overline{\phantom{0}}$ transzformációk végrehajtásával
- Vektorgrafikus ábrakészítés algoritmikus tervezése
- Raszter- és vektorgrafikus ábrák konverziója egy adott felhasználás igényeinek megfelelően.

### Képformátum

- SVG (Scalable Vector Graphics)
- Nyílt szabvány –W3C irányításával
- Böngészők megjelenítik, irodai alkalmazásokba beágyazhatók
- Mit kódol?
- Szabvány betartása?

#### Példa

```
<svg xmlns="http://www.w3.org/2000/svg"
      xmlns:xlink="http://www.w3.org/1999/xlink">
    <rect x="150" y="10" height="100" width="200"
        style="stroke:#000000; fill: #cccccc"/>
    <circle cx="350" cy="200" r="20"
    style="stroke:#000000; fill: #ffffff"/>
∟</svg>
```
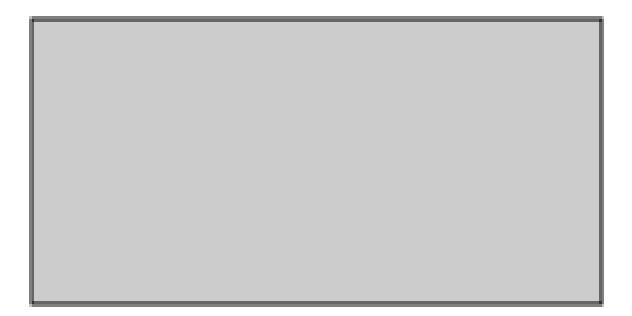

# Vektorgrafikát szeretnék tanulni

- Tankönyv
	- [https://www.nkp.hu/tankonyv/digitalis\\_kultura\\_9](https://www.nkp.hu/tankonyv/digitalis_kultura_9_nat2020/) \_nat2020/
- Okosgyűjtemény 9-12.
	- [https://www.nkp.hu/tankonyv/digitalis-kultura](https://www.nkp.hu/tankonyv/digitalis-kultura-okosgyujtemeny-9-12/)okosgyujtemeny-9-12/
- Okosgyűjtemény 11-12.
	- [https://www.nkp.hu/tankonyv/digitalis\\_kultura\\_1](https://www.nkp.hu/tankonyv/digitalis_kultura_11-12_okosgyujtemeny_emelt_szint/) 1-12 okosgyujtemeny emelt szint/

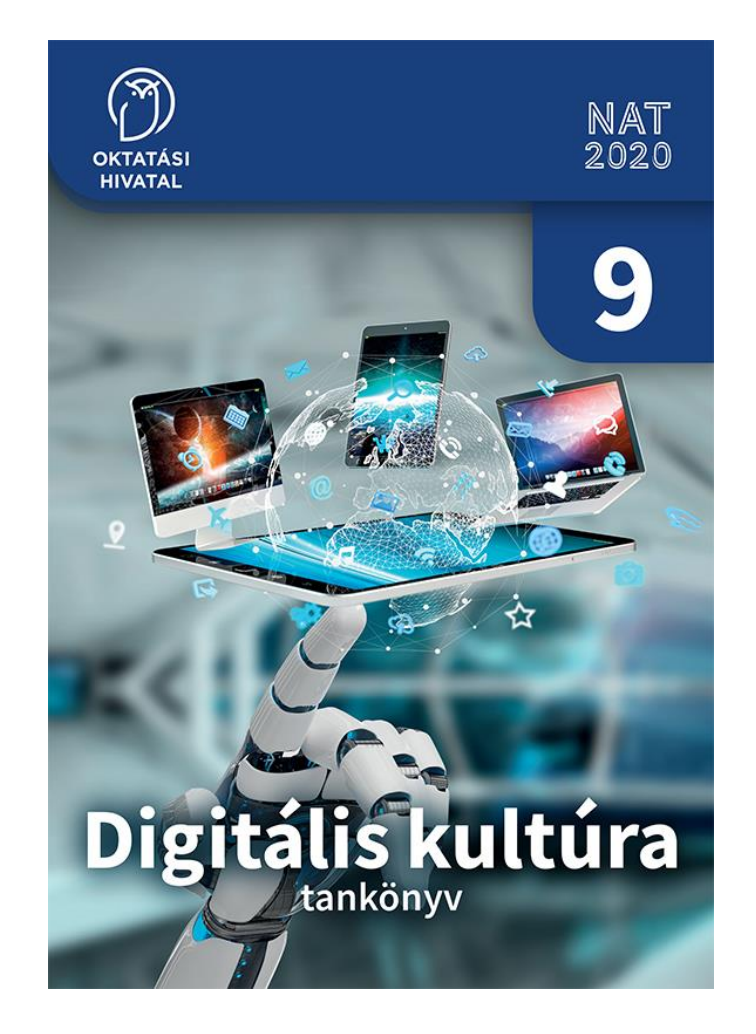

#### Vektorgrafikát szeretnék tanulni

- Kisantal Tibor: Inkscape Vektorgrafika mindenkinek
- Varga Péter: <https://www.youtube.com/@vektorgrafikaneked/featured> 140 videó

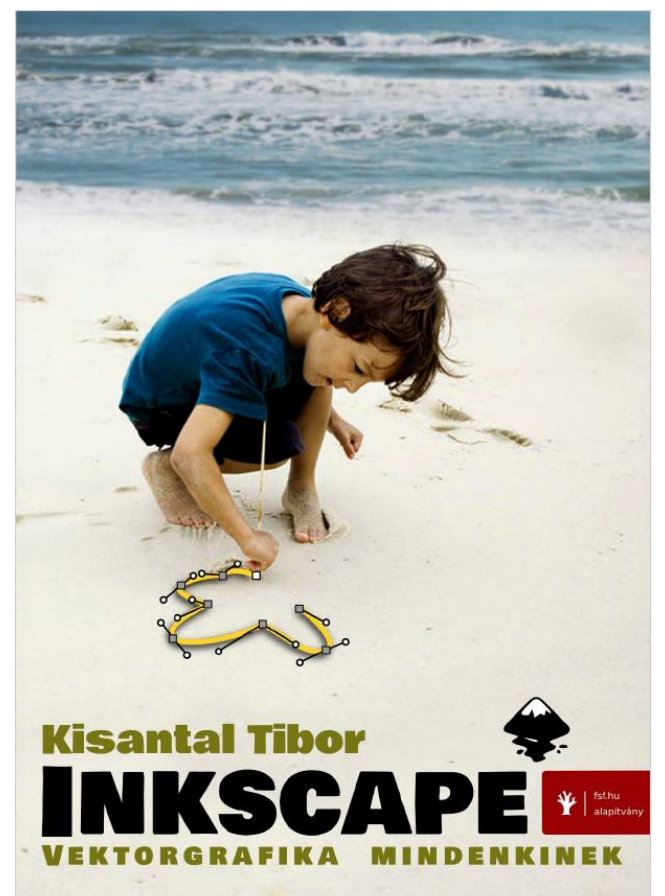

#### Integrált vektorgrafika

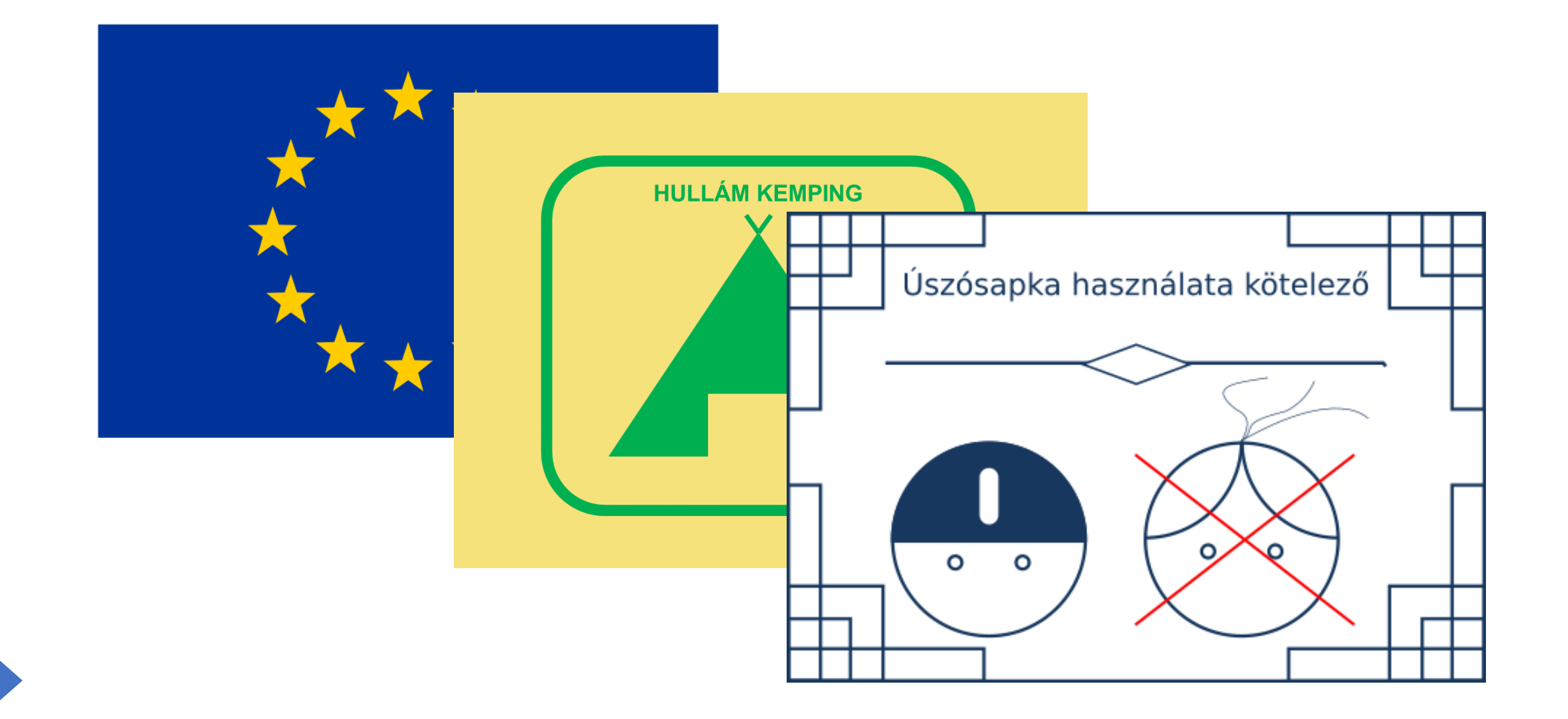

#### Digitális kultúra - Dokumentumkészítés

#### KÍSÉRLETEZZ!

Négy azonos méretű könyvet helyezz el egymáson a képen látható módon az asztal szélén.

El lehet úgy helyezni őket, hogy a legfelső könyv teljes egészében az asztallapon túlra lógjon? Megfigyelési tapasztalatodat ellenőrizd számítással is!

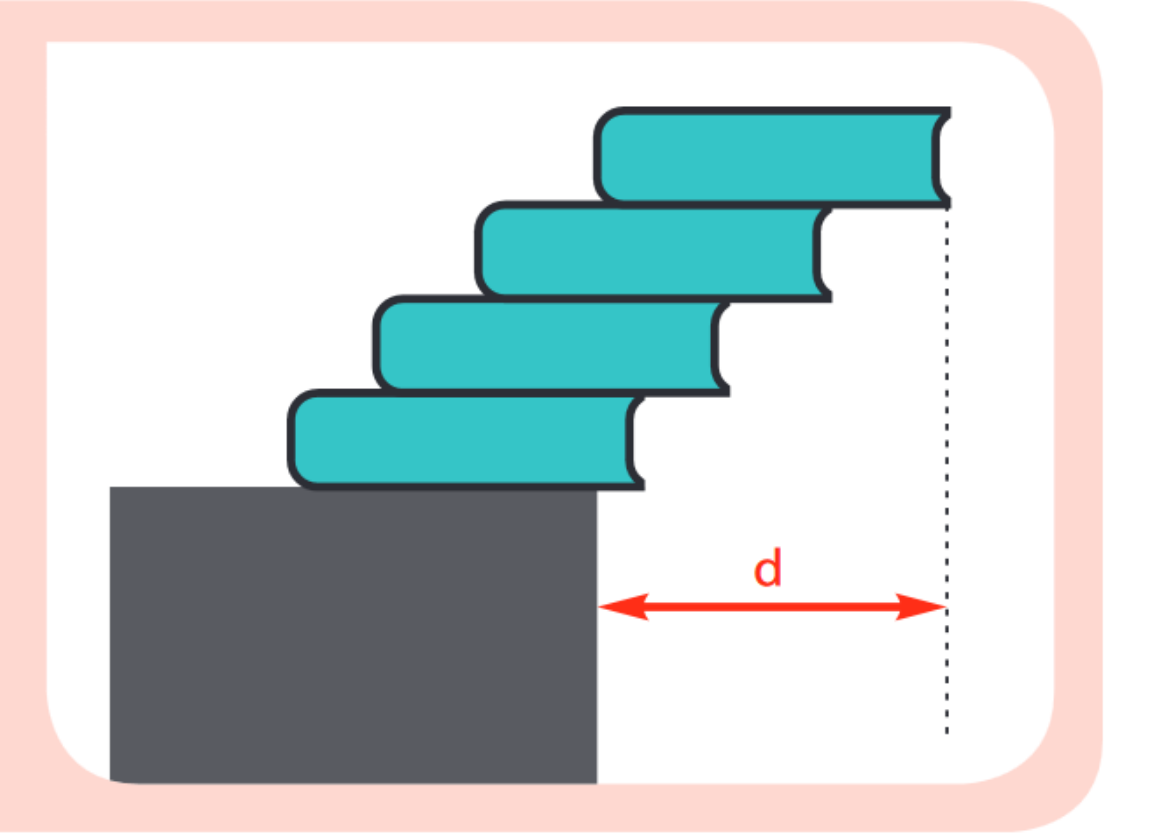

#### Dokumentumkészítés - Trimino

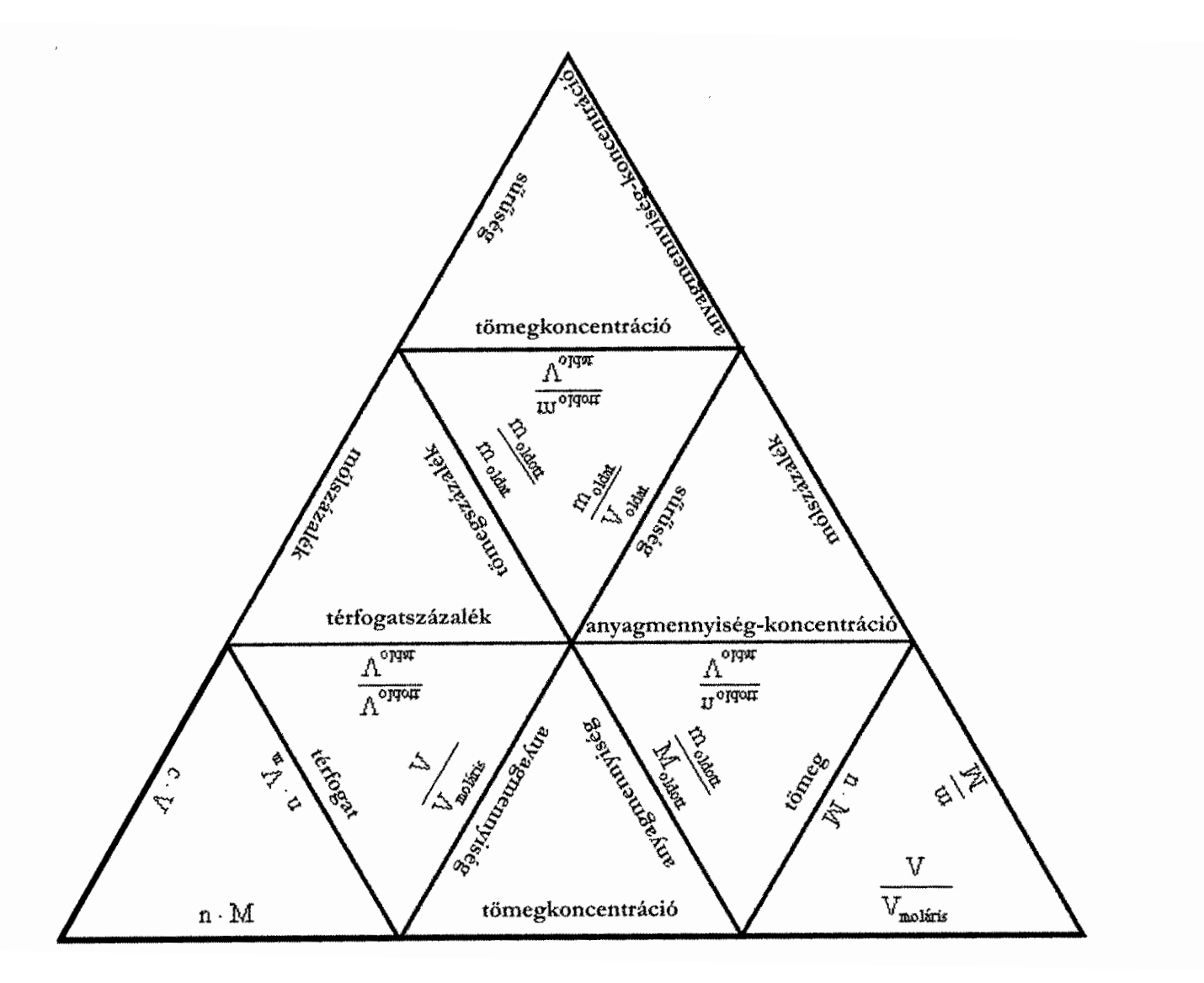

#### Módszertan: 1. Alakzatok

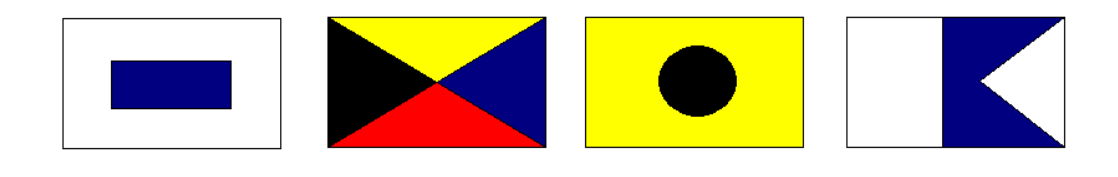

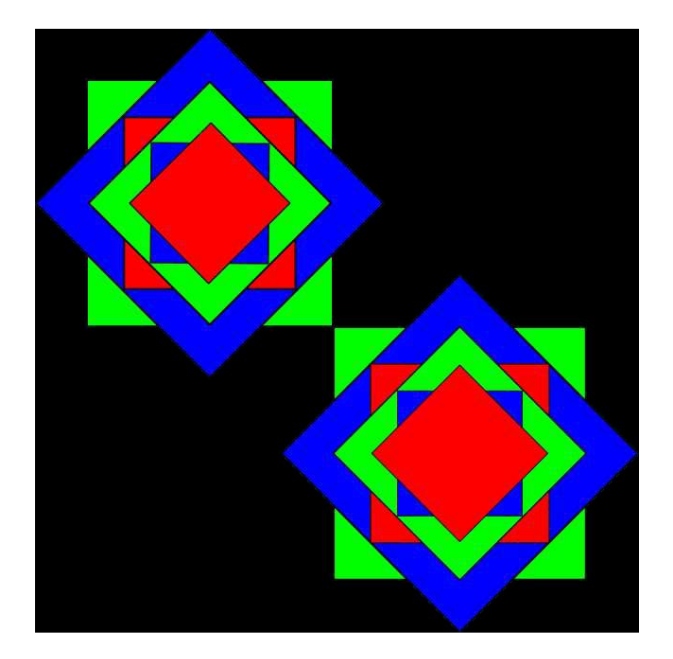

- négyzet, téglalap, kör
- csoportosítás és szétbontás
- objektum kettőzése
- igazítás és elrendezés
- kitöltés és körvonal
- forgatás

#### Fázisrajzok szerepe

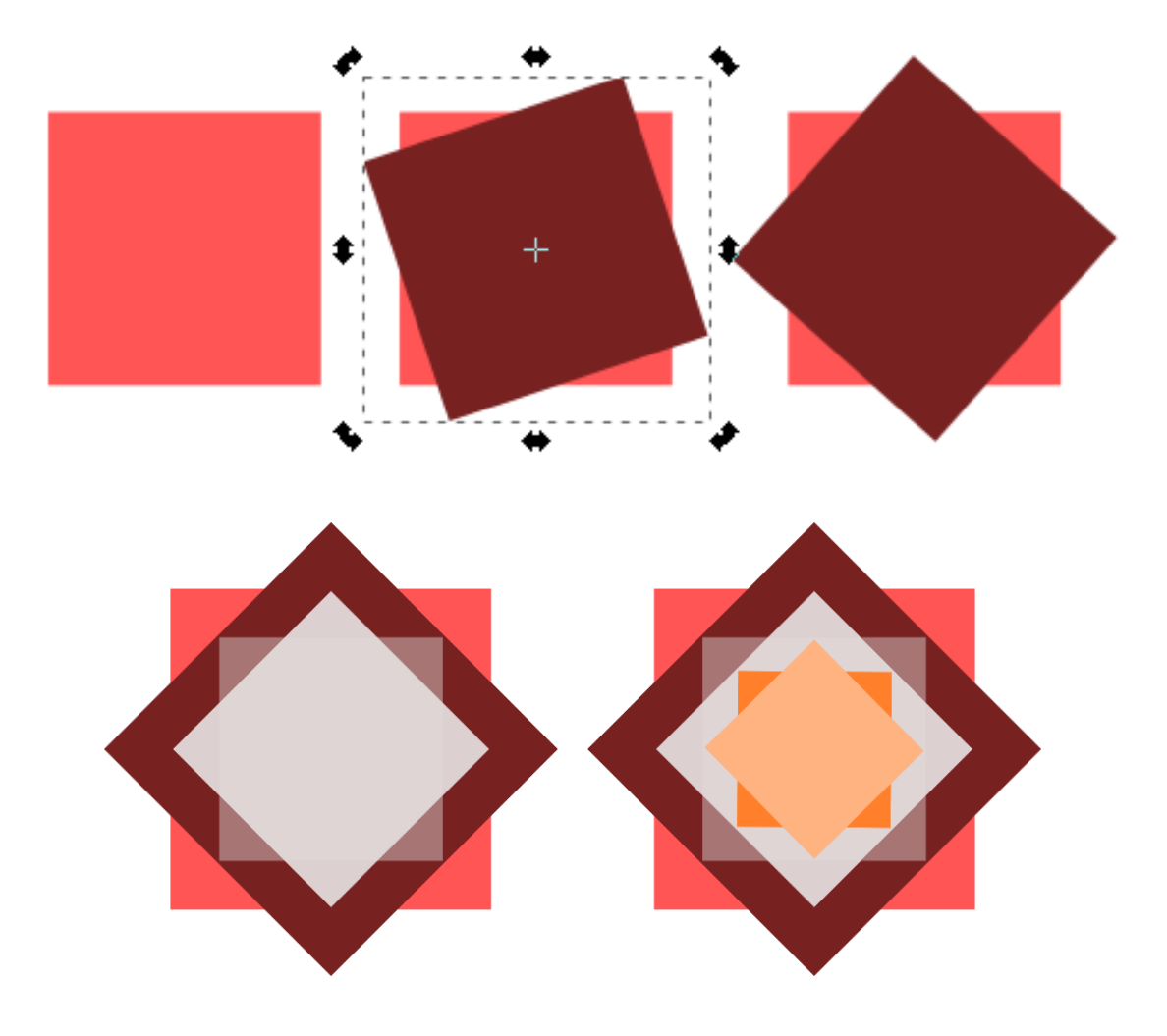

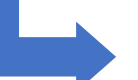

#### Szükséges alakzatok gyűjteménye

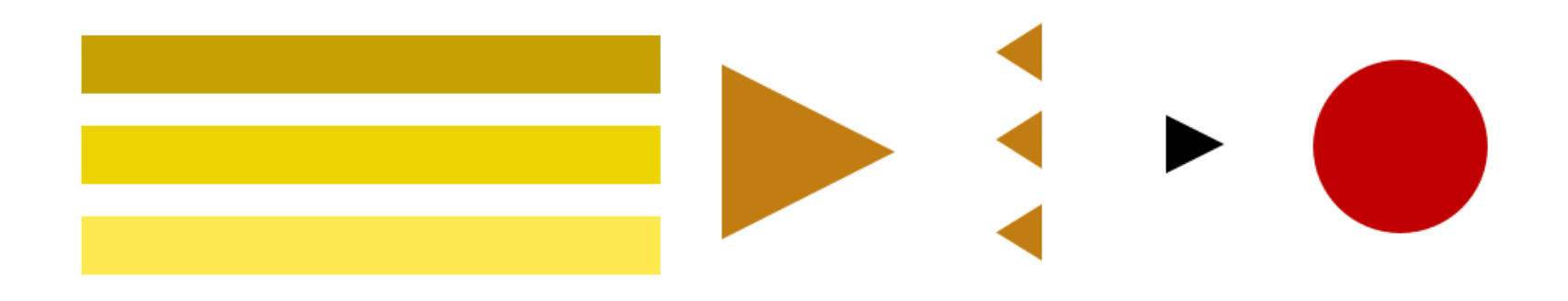

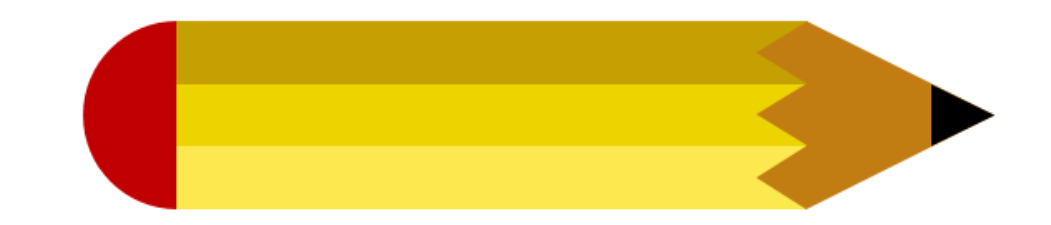

Igazítás és elrendezés

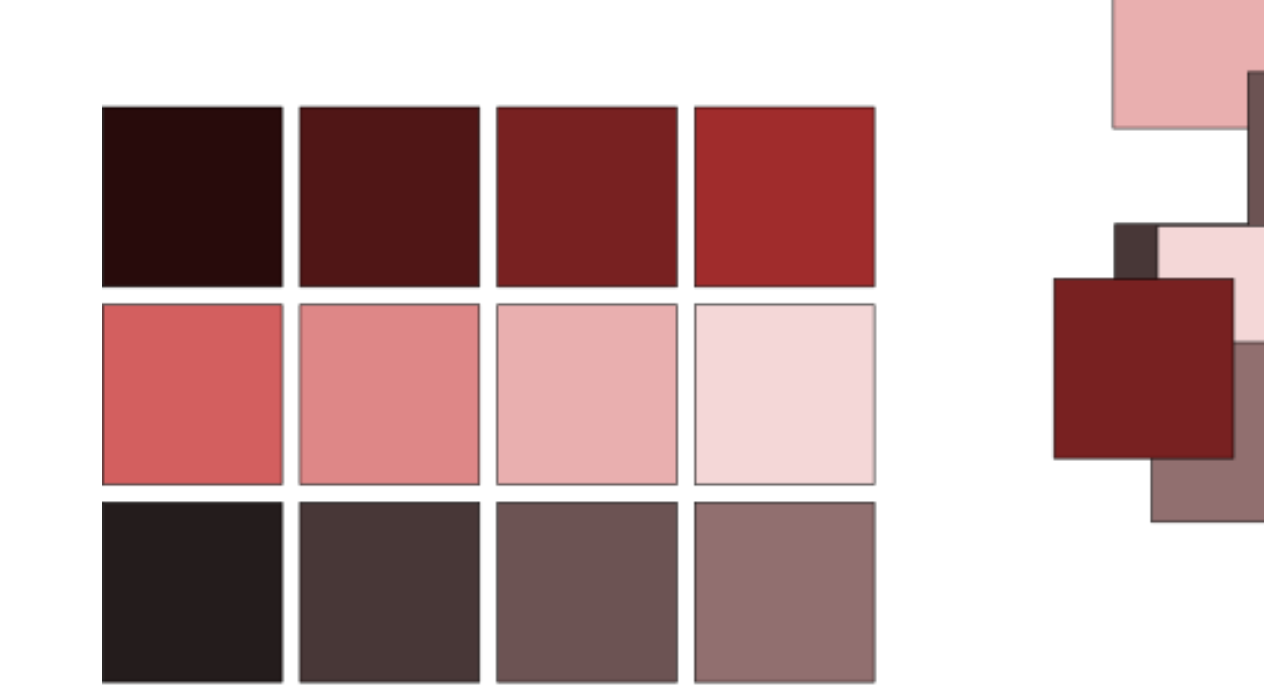

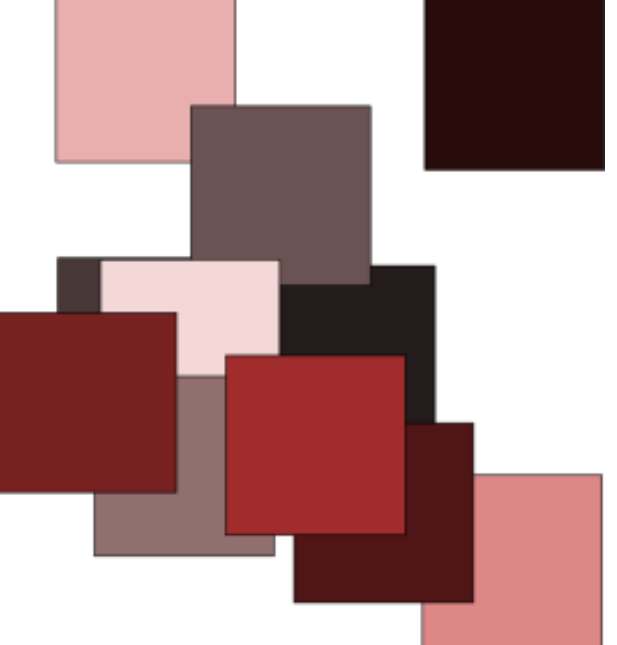

http://tinyurl.com/y4fce958

#### Elrendezés körívre

#### • EU-zászló feladat lásd külön!

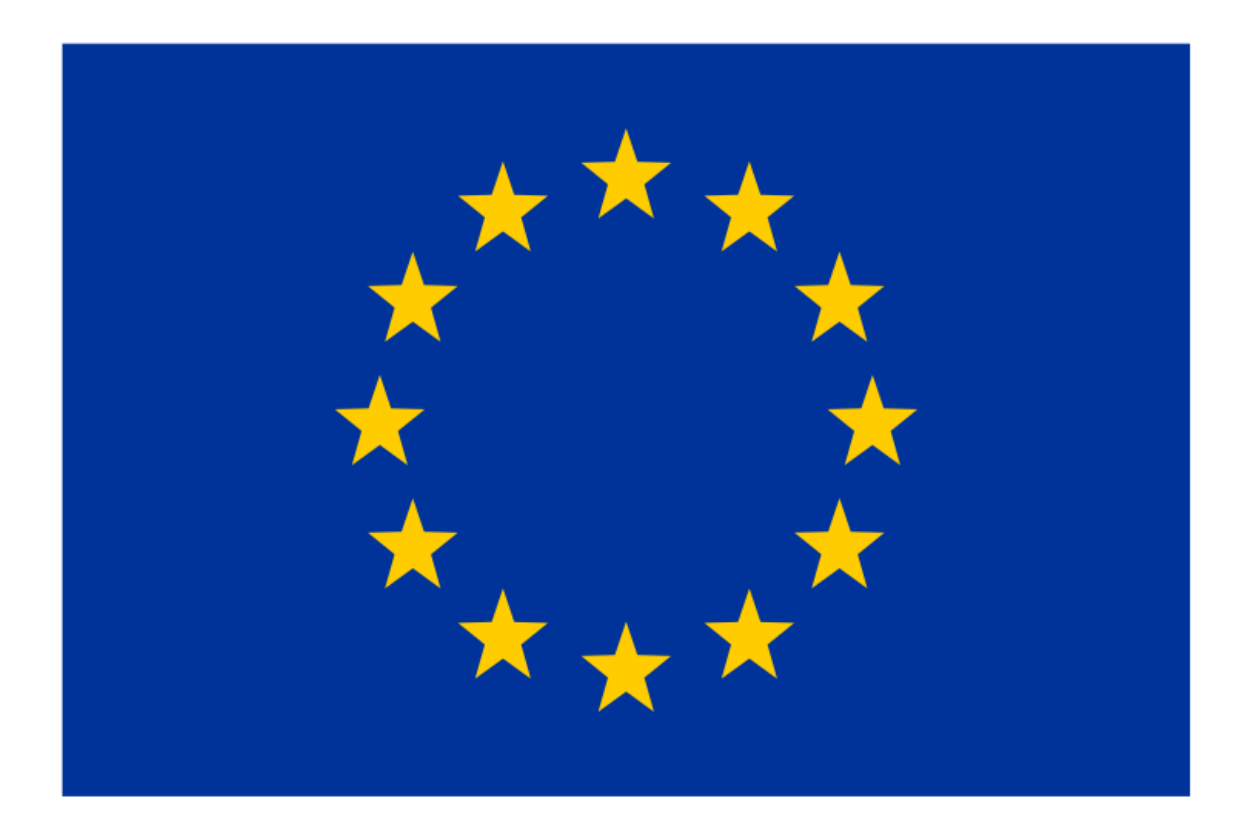

Igazítás és elrendezés

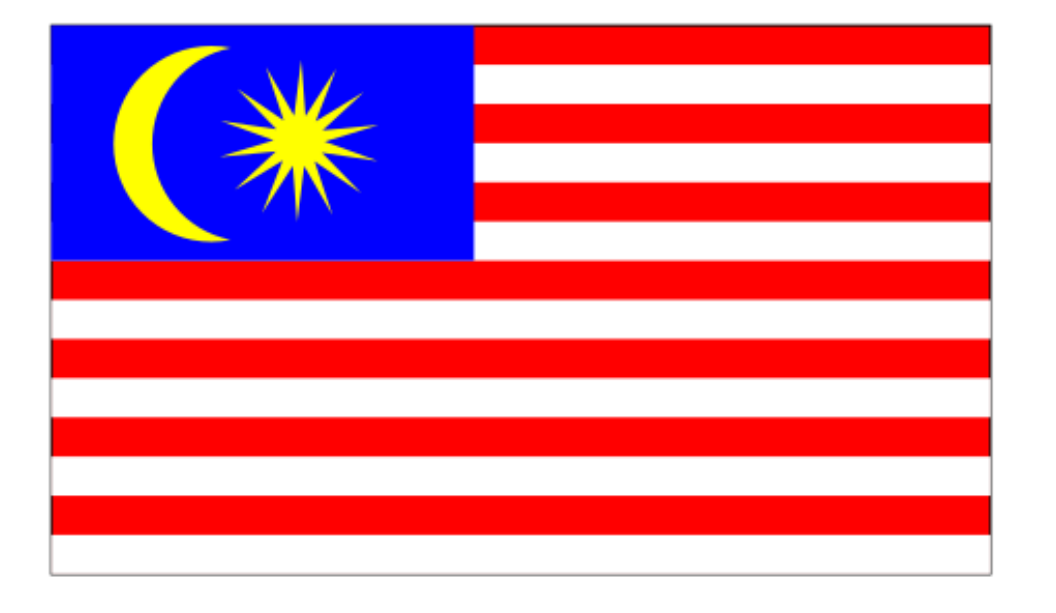

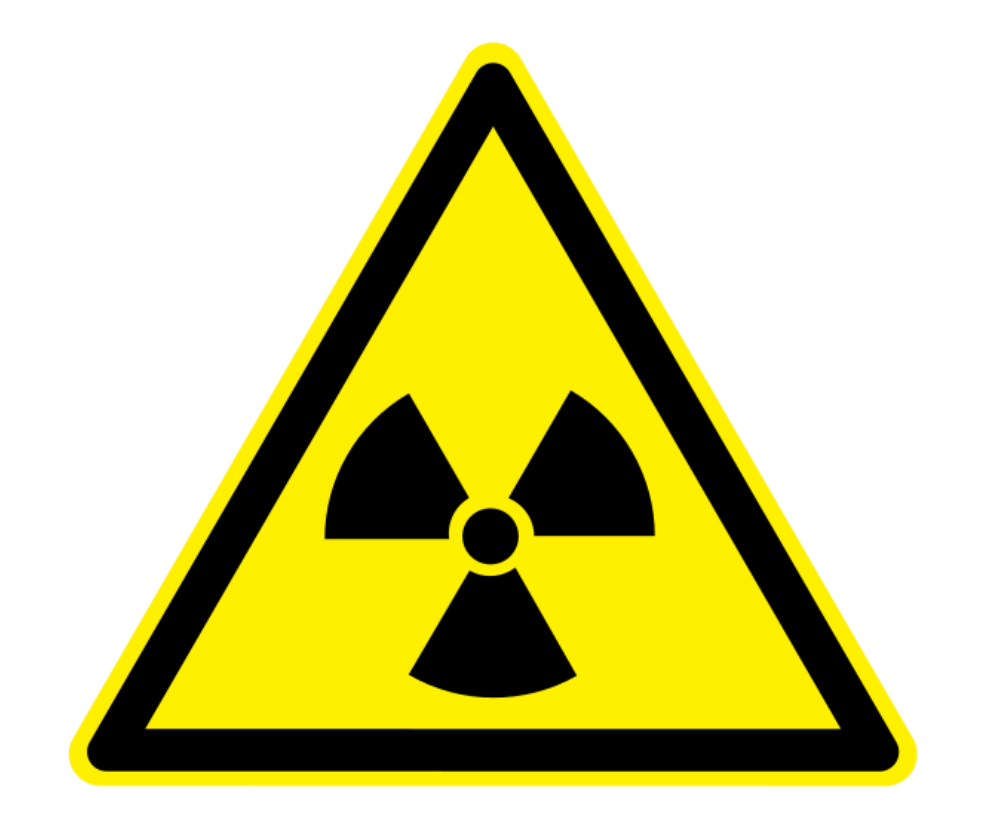

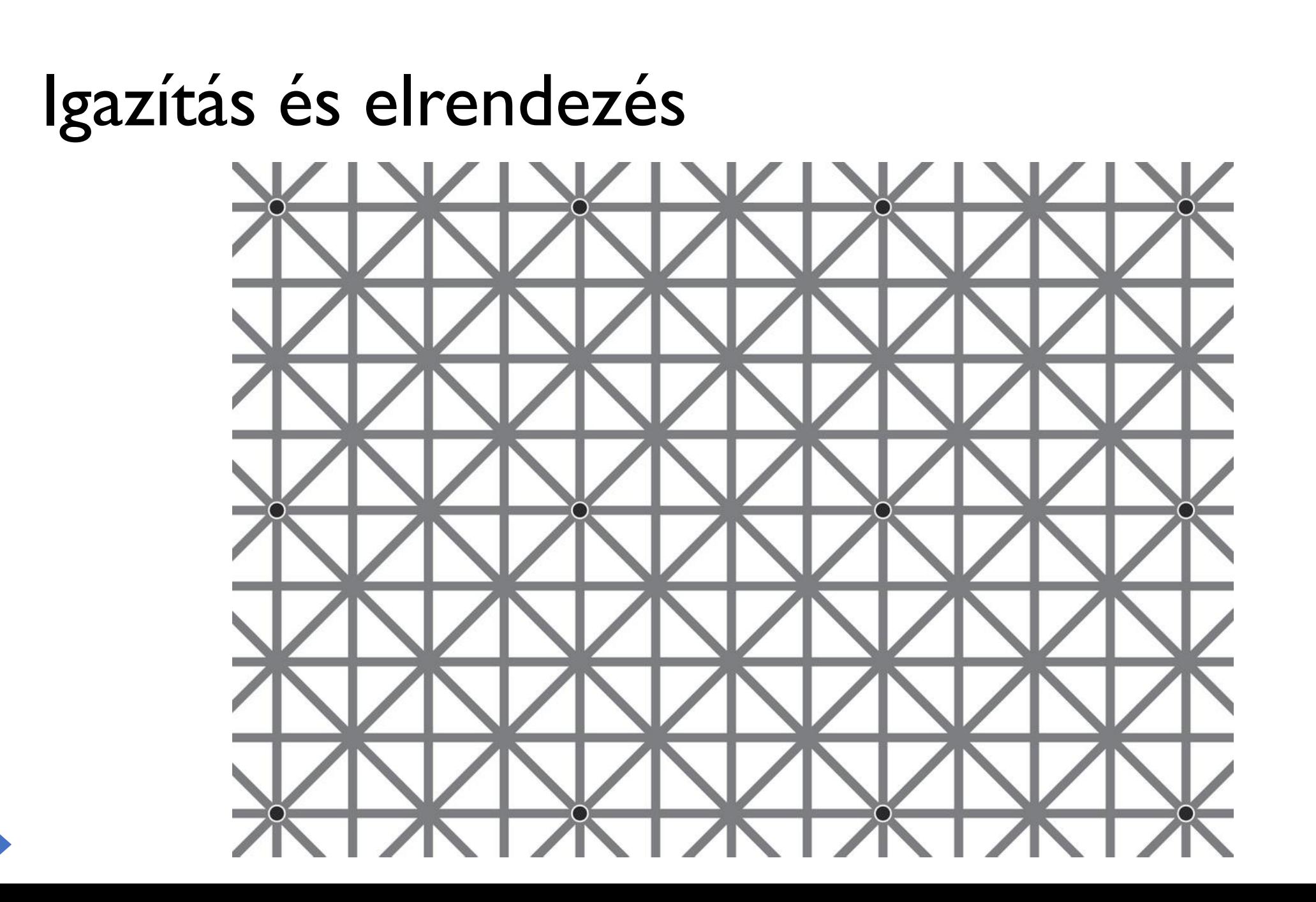

#### Színek, szegélyek, kitöltés

• színes golyók térhatással, csillogással és árnyékkal

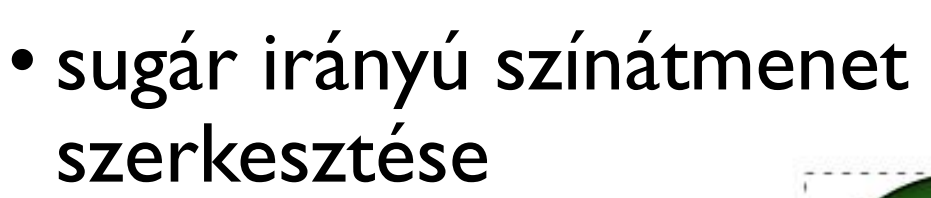

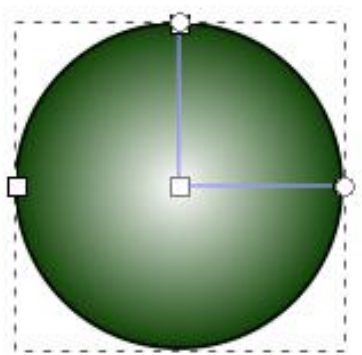

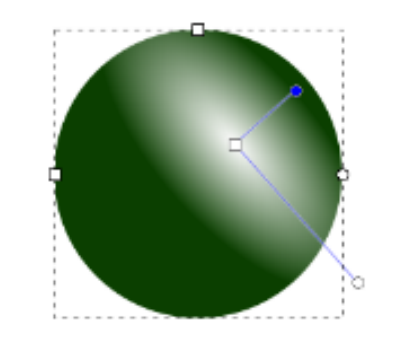

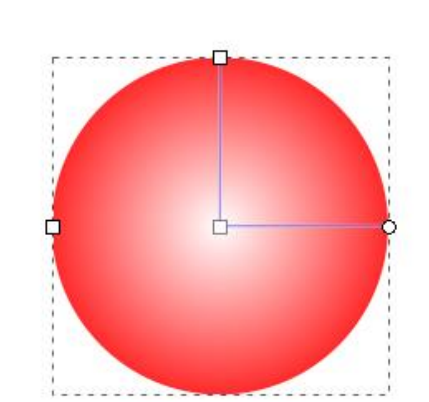

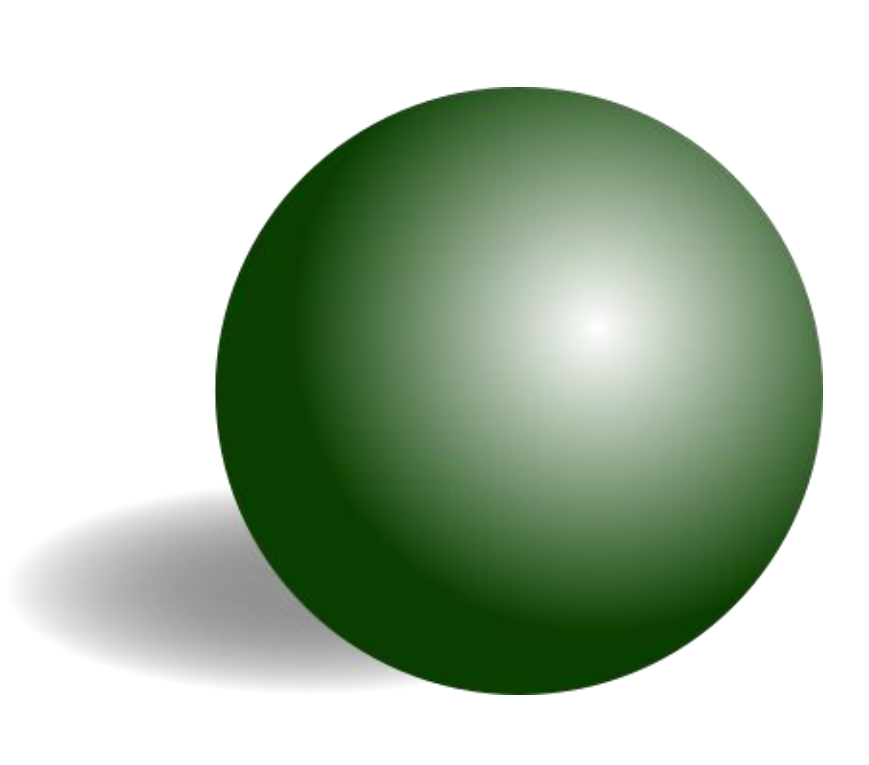

#### Színek, szegélyek, kitöltés felhasználása

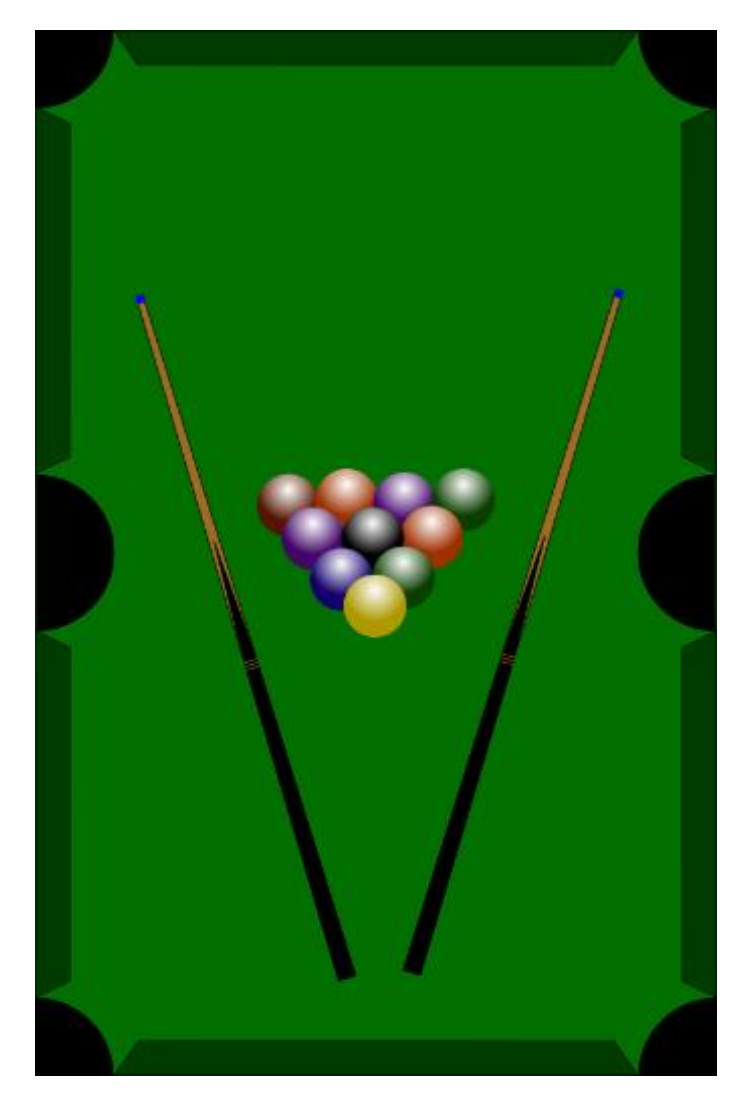

Igazítás, mintázat

• Moiré

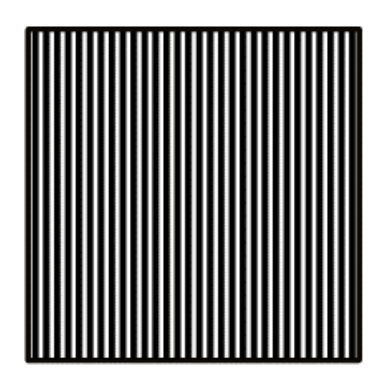

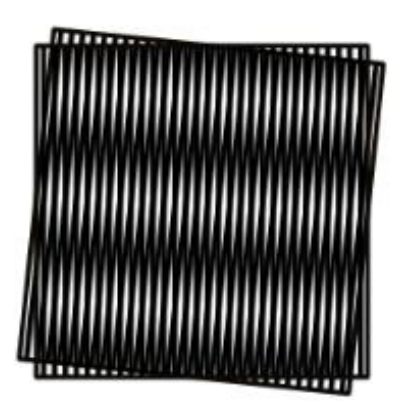

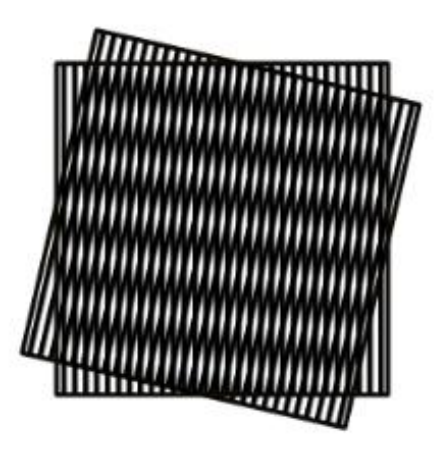

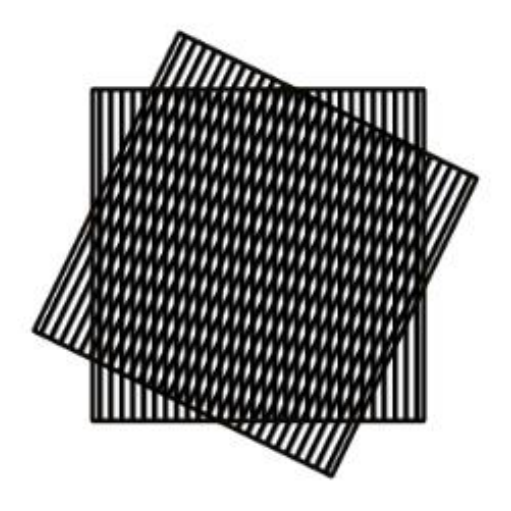

• The Moiré Museum:<https://www.sqrt.ch/museum>

#### Unió, metszet, különbség

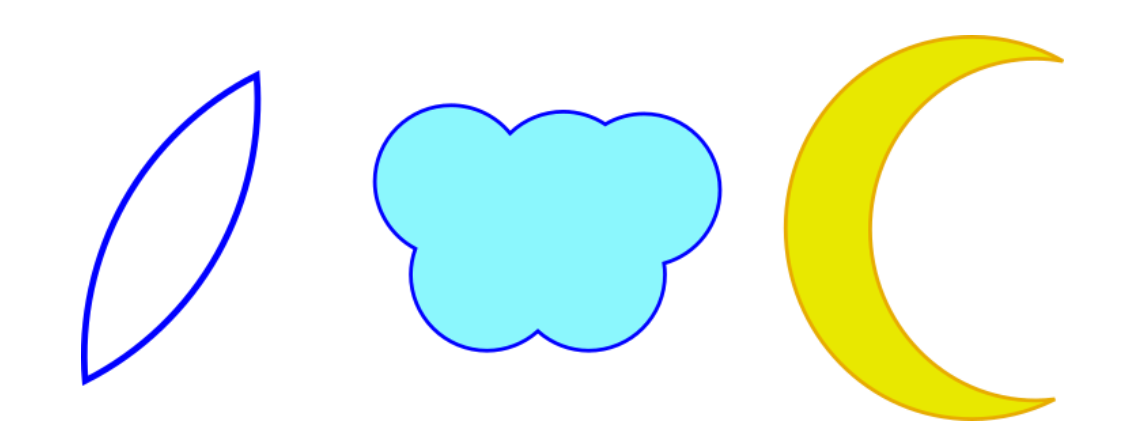

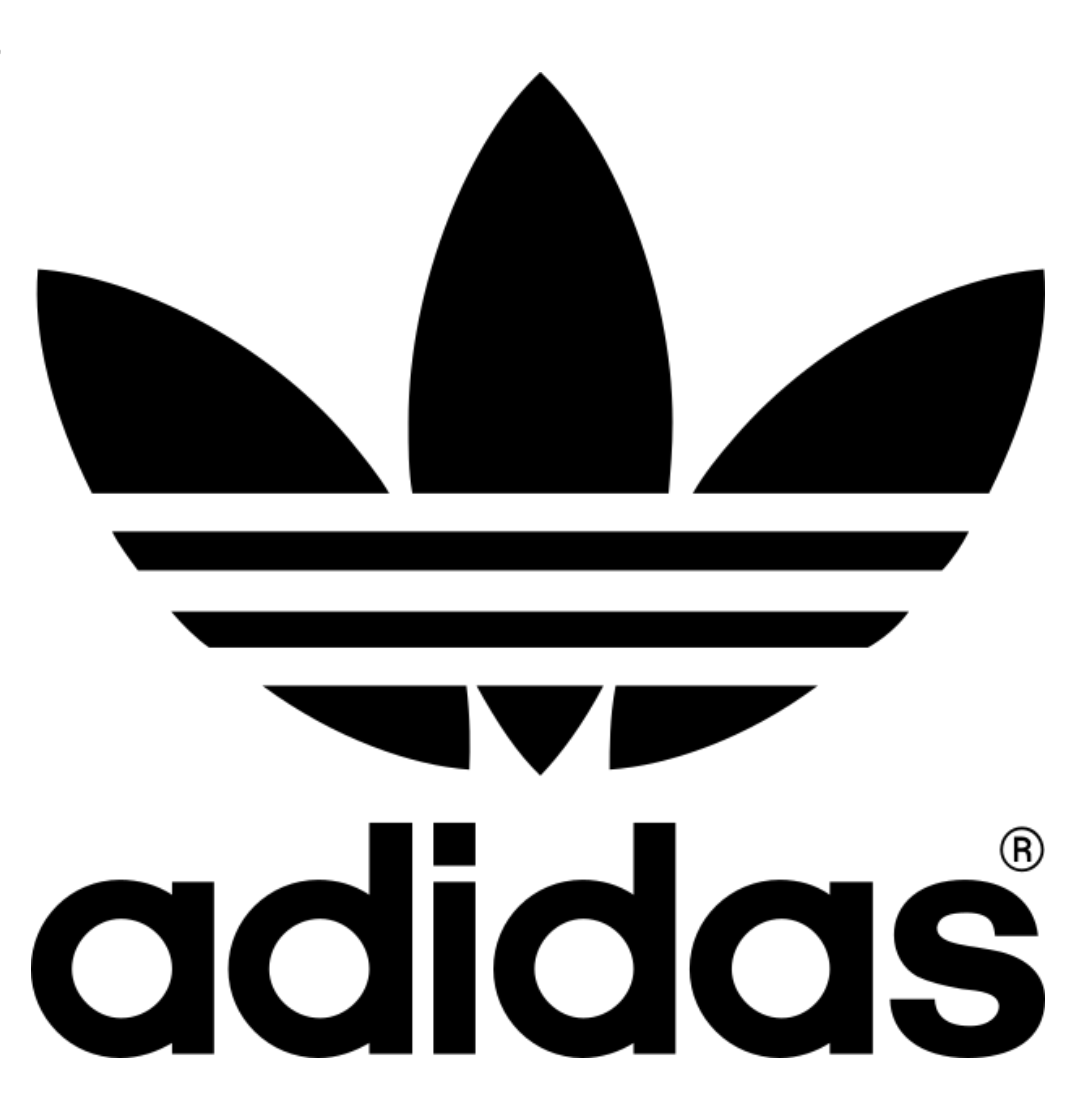

### Unió, metszet, különbség komplex feladatban

Készítsük el a közlekedési vállalat járműveinek megállótábláját a halmazműveletek segítségével!

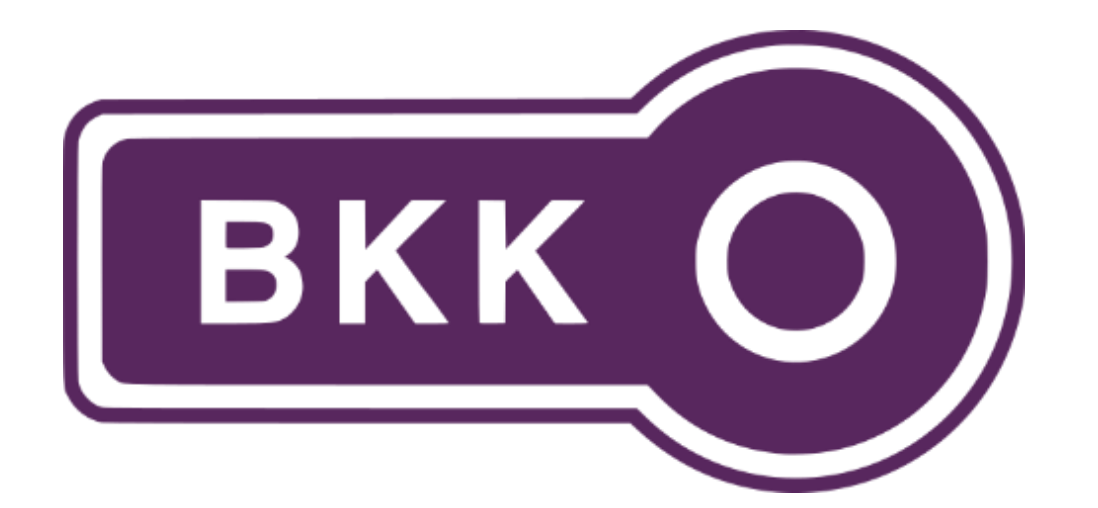

Fázisrajzokkal érdemes segíteni. Lásd a feladatot külön!

# Útvonal

• Az objektum alakjának módosítása

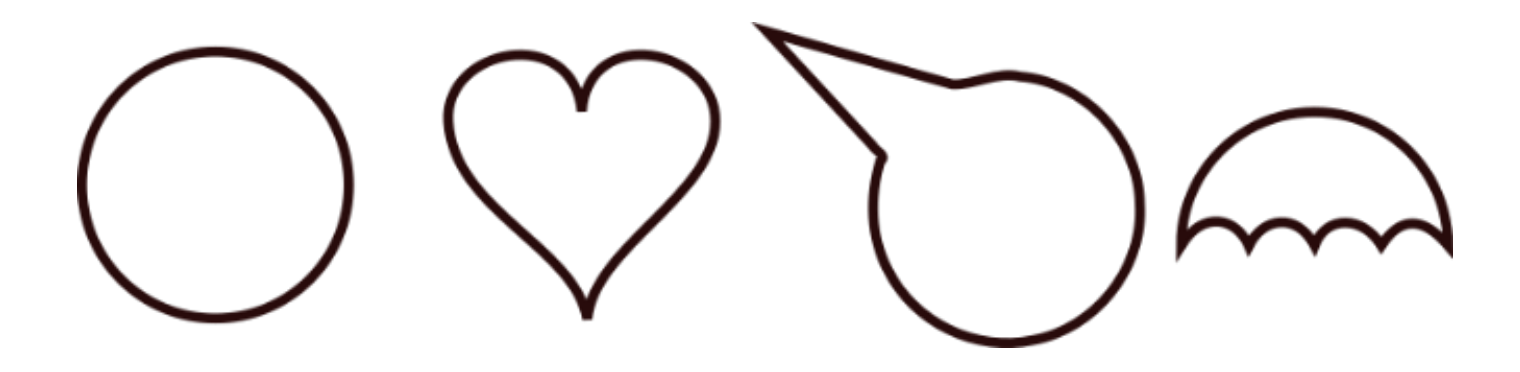

• Készítsünk körből szívet!

#### Vektorizálás

#### • Pólók feladat

- Előkészítés: Trikók feladat
- András\_kép.png vektorizálása

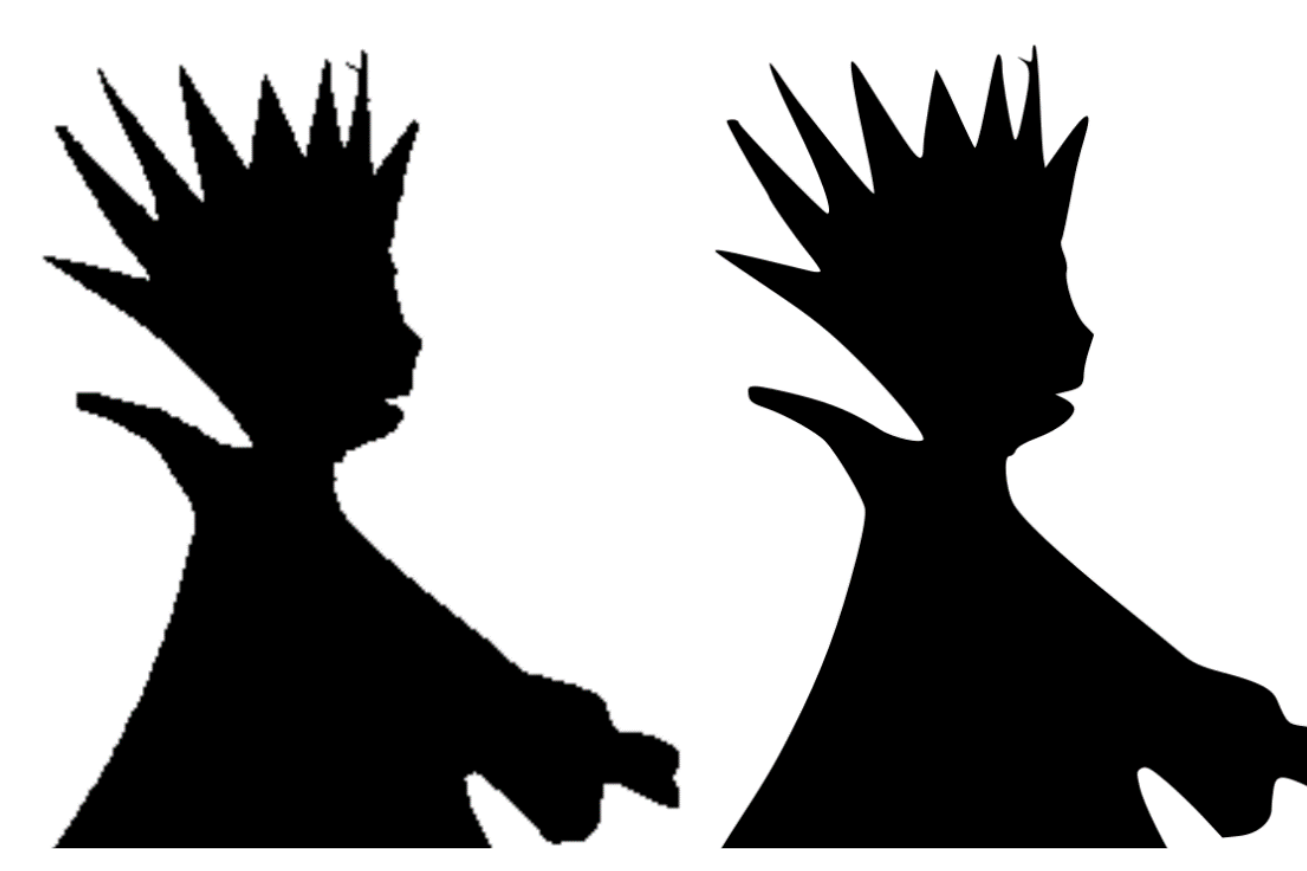

#### Szövegek görbére illesztése

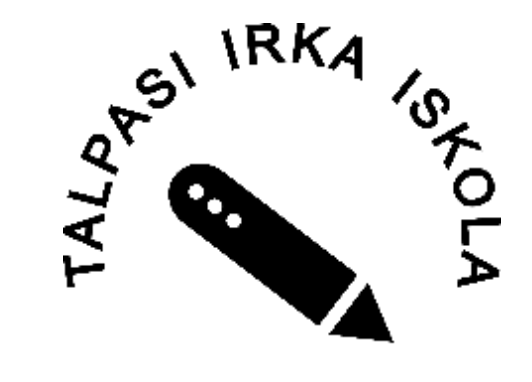

**TALPAS** 

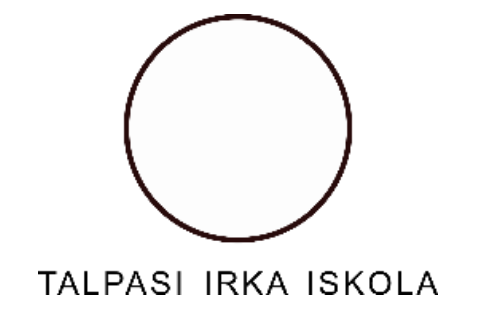

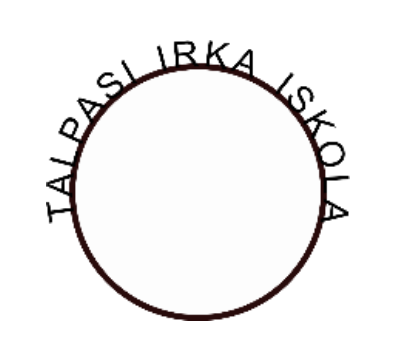

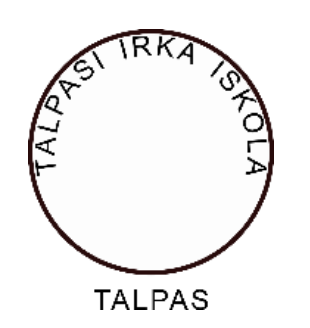

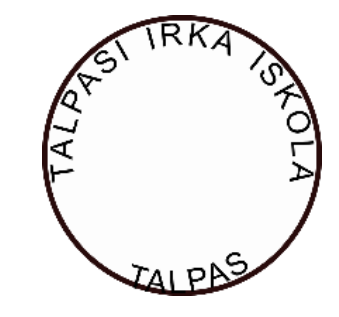

#### Vektorgrafika az érettségin

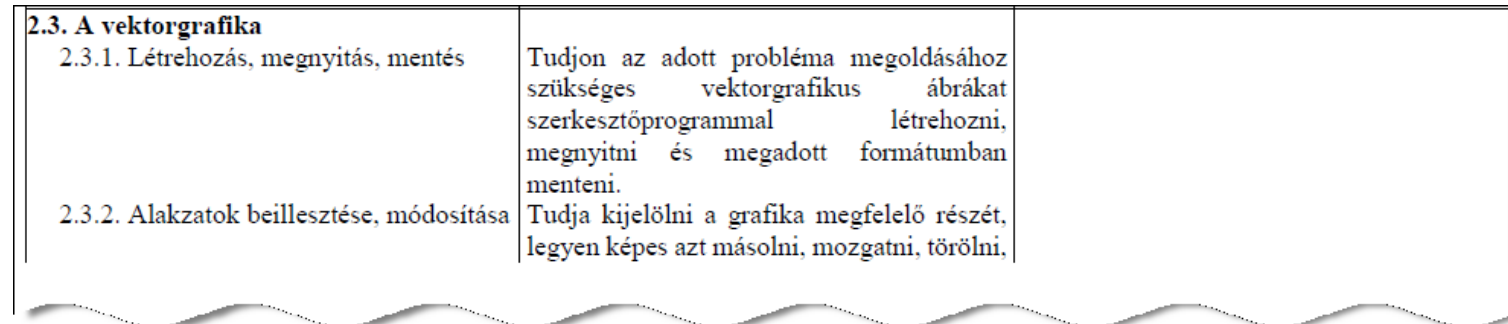

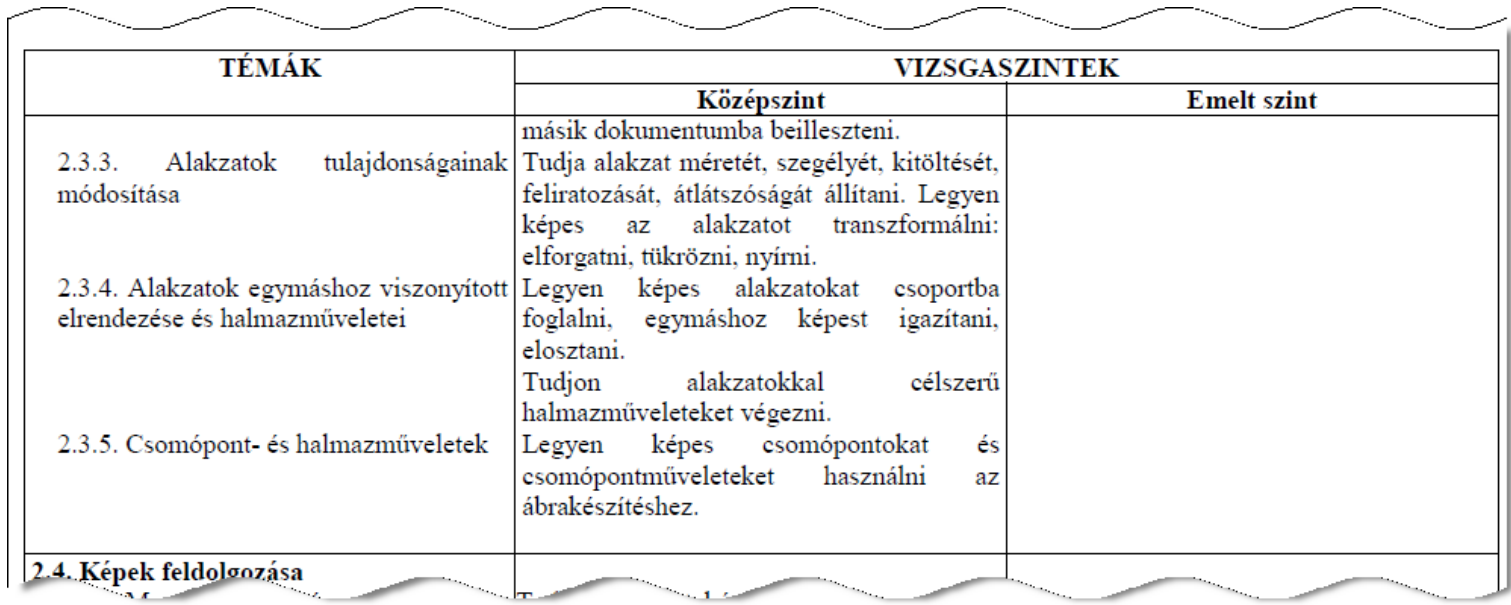

# Óra rajzolás

- Feladat jellemzői:
	- középszintű feladat
	- átmeneti, bevezető időszak

"... használhat vektorgrafikus rajzoló programot vagy prezentációkészítő alkalmazást..."

- mentés a szerkesztőprogram alapértelmezett formátumában és exportálás png formátumba
- fázisrajzok megoldási módszert mutatnak
- pontos méretek és színkódok
- **feladatpont** átváltása **vizsgapontra**

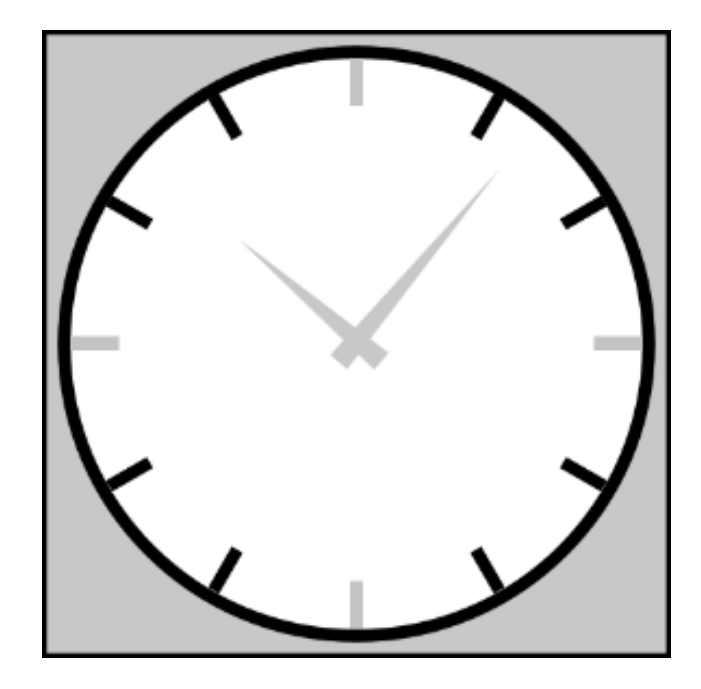

# Robotikaszakkör logó

- Feladat jellemzői:
	- emelt szintű feladat
	- alakzat tulajdonságainak állítása: lekerekített téglalap
	- villáskulcs alakzat kialakítása
	- szívritmus vektorizálása
	- szöveg elhelyezése és formázása, árnyék létrehozása
	- mentés és exportálás

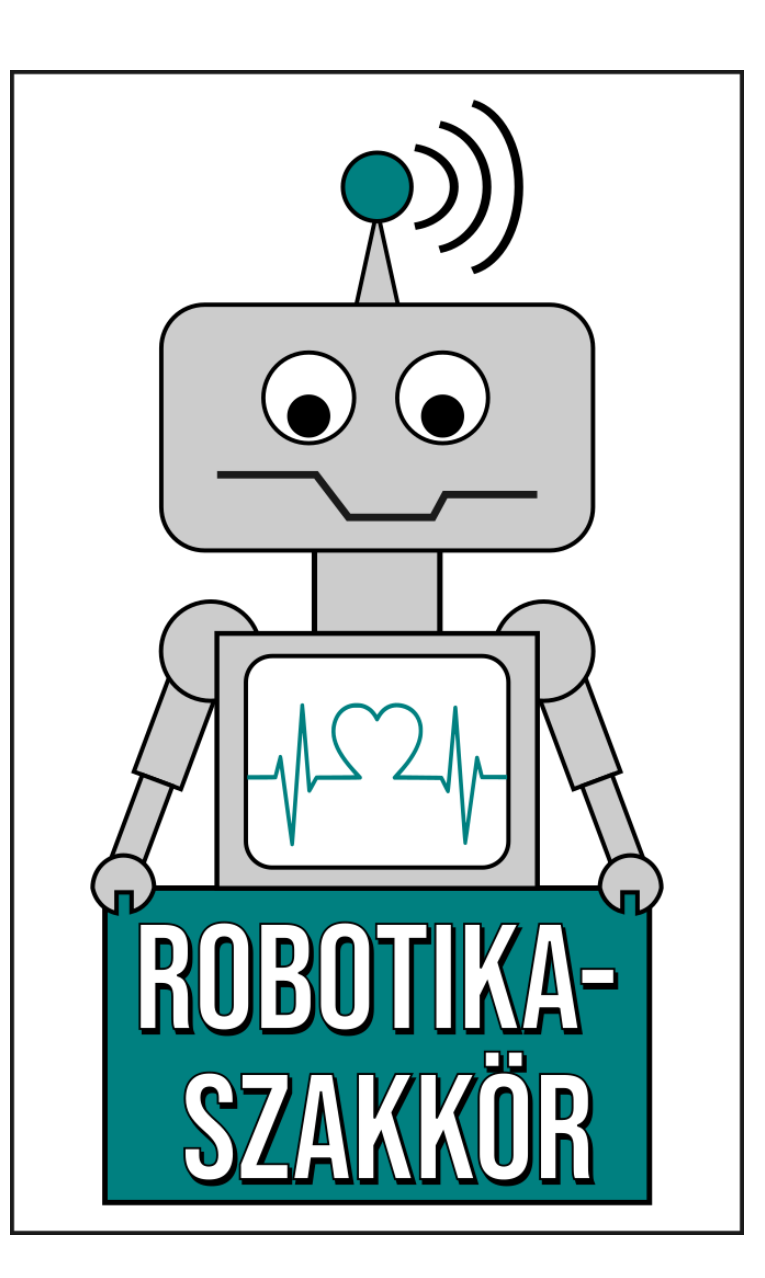

### Dominó

#### • Feladat jellemzői:

- emelt szintű feladat
- 70 perces megoldási idő
- előírások, elvárások
- módszer javaslatok

# Számold ki! Dominós könnyű feladvány Hány pötty kerül az utolsó dominóban a kérdőjel helyére?

# Vízibuzogány - Dokumentumkészítés

- Emelt szintű érettségi mintafeladat
- 11-12.-es Okosgyűjtemény
- 9.-es fizika tankönyv egy látványos kísérletének leírása
	- szövegszerkesztés
	- vektorgrafika
- Értékelési útmutató

# **Vízi**buzogán Myelekokra jellemző módon a földi gravitációs térben<br>
Felveszi az edény alakját. A folyadékok gyakorlatilag összenyomhatatlanok. Ez azt jelenti, hogy<br>
turk a folyadékok tyákor is csak elhanyagolható mértékben

Ha egy zárt tartályban lévő nyugvó folyadékra nyomást gyakorlunk, az minden irányba gyengítetlenül terjed, a folyadék minden pontjában ugyanazt a nyomásnövekedést mérjük. Ezt nevezzük Pascal törvényének.

#### **KÍSÉRLETEZZ!**

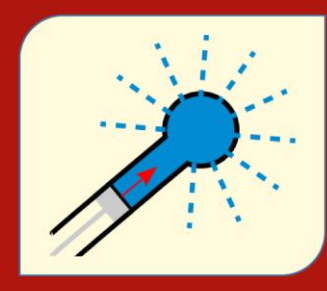

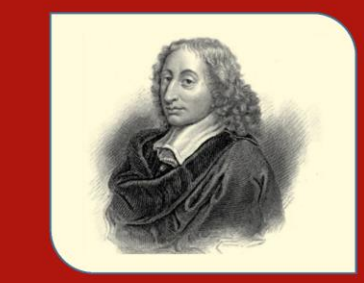

A vízibuzogánnyal végzett kísérlet Pascal törvényét demonstrálja

Blaise Pascal (1623-1662) korabeli rézkarcon

A dugattyúval kifejtett nyomás Pascal törvényének megfelelően csillapítatlanul terjed az üveggömbben, ezért a gömb felületén lévő kicsiny lyukakon azonos sebességgel spriccel ki a víz minden irányba. PET-palackból könnyen készíthetünk a vízibuzogányhoz hasonló eszközt, ha a palack falába egyforma, kicsiny lyukakat fúrunk, majd megtöltjük a palackot vízzel, amit a csavaros kupakkal lezárunk, végül kezünkkel megszorítjuk a palack falát.

Ez a törvény nemcsak nyugvó folyadékokra, hanem zárt tartályban lévő nyugvó gázokra is igaz. A Pascal-törvény annak a tulajdonságnak a következménye, hogy nyugvó folyadékokban és gázokban nem lépnek fel csúsztató (tudományos néven nyírási) mechanikai feszültségek.

\* https://www.nkp.hu/tananyag/35389567512/lecke\_02\_010

# Köszönöm a figyelmet!